# **LABORATORIO DI MATEMATICA IL PIANO CARTESIANO E LA RETTA**

#### **ESERCITAZIONE GUIDATA**

Con l'aiuto di Derive determiniamo l'equazione della retta  $p$  passante per il punto  $P(-1, 1)$  e perpendi**colare alla retta** *r***, passante per i punti**  $Q(-1, 3)$  **e**  $R(2, -3)$ **. Tracciamo poi il grafico delle rette e dei punti, corredato da didascalie.**

#### **Il percorso risolutivo**

Determiniamo la retta *r* con la formula della retta passante per due punti, applicata ai punti dati *Q* e *R*. Determiniamo la retta *p* con la formula della retta passante per un punto. In essa inseriamo le coordinate del punto assegnato *P* e imponiamo la condizione di perpendicolarità con la retta *r* appena trovata.

### **La sessione di lavoro**

• Diamo *Inserisci\_Testo* per scrivere, nel riquadro che appare, il titolo del lavoro: Un problema sulle rette (figura 1).

• Scegliamo *Parola* nel campo *Nome* delle variabili di *Opzione\_Modalità Imput*.

• Diamo *Crea\_Espressione* e nella riga di editazione scriviamo la formula della retta passante per due punti  $y = (y2 - y1)/(x2 - x1) * (x - x1) + y1$ .

• Con invio la inseriamo nell'etichetta #1.

• Applichiamo il comando *Semplifica\_Sostituisci variabili.* Nella corrispondente finestra di dialogo ignoriamo la proposta di sostituzione di *x* e di *y*, digitiamo  $-1$  nel campo di sostituzione di *x*<sub>1</sub>, 2 in quello di *x*<sub>2</sub>, 3 in quello di  $y_1$  e - 3 in quello di  $y_2$ .

• Usciamo dalla finestra di dialogo con un clic su *Semplifica*, ottenendo nella #2 l'equazione della retta *r*. • Con *Crea\_Espressione* scriviamo la formula della retta passante per un punto, con la condizione di perpendicolarità con un'altra retta:  $y = -1/m * (x - x_0) + y_0$ .

• Con invio la inseriamo nell'etichetta #3.

• Diamo *Semplifica\_Sostituisci variabili* per sostituire  $-1$  a  $x_0$ ,  $1$  a  $y_0$  e  $-2$  a  $m$ , il coefficiente di *x* della retta *r*, che leggiamo nell'etichetta #2.

• Usciamo dalla finestra di dialogo con un clic su *Semplifica*, ottenendo nella #4 l'equazione della retta *p*.

Un problema sulle rette #1:  $y = \frac{y^2 - y1}{x^2 - x1} \cdot (x - x1) + y1$ #2:  $y = 1 - 2 \cdot x$ #3:  $y = -\frac{1}{m} (x - x0) + y0$ #4:  $y = \frac{x + 3}{2}$ 

- **Figura 1 La sessione di lavoro.**

# **Il grafico**

• Realizziamo il grafico della retta *r*, facendo clic di seguito sull'etichetta #2, che contiene l'equazione della *r*, sul bottone *Finestra\_Grafica 2D*, entrando in ambiente grafico, e sul bottone *Traccia il grafico*.

- Operiamo similmente per la retta *p*, la cui equazione si trova nella #4.
- Per rappresentare i punti *P*, *Q* e *R* nel piano cartesiano, immettiamo nella zona algebrica le loro coordinate, scrivendole nella riga di editazione  $[[-1, 1], [-1, 3], [2, -3]]$  e battendo invio.

• Entriamo in ambiente grafico e, prima di fare clic su *Traccia il grafico*, applichiamo il comando *Opzioni\_Visualizzazione*, selezioniamo *Punti*, aprendo una finestra di dialogo, dove nel campo *Collega* scegliamo *No*.

• Con un clic poniamo la croce immediatamente a sinistra di dove desideriamo scrivere il nome del punto *P*. Diamo *Inserisci\_Annotazione* e, nella finestra di dialogo che otteniamo, digitiamo il nome ed eventualmente indichiamo al sistema di variarne le dimensioni stabilite per default.

• Operiamo similmente per gli altri due punti e per le due rette.

• Per cancellare un'annotazione, prima la evidenziamo con la croce, poi usiamo *Modifica\_Cancella annotazione*.

• Di solito il riferimento cartesiano che appare sullo schermo è dimetrico, ossia con due unità di misura diverse per i due assi. Per rendere il sistema monometrico e quindi vedere la perpendicolarità delle due rette, diamo *Imposta\_Rapporto di aspetto* e, nella finestra di dialogo, facciamo clic su *Resetta*, ricavando il grafico di figura 2.

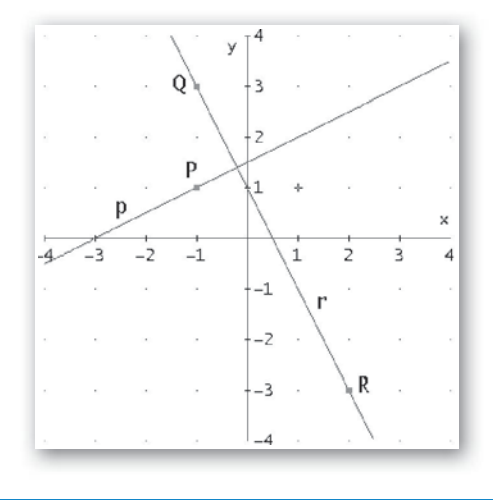

- **Figura 2 Il grafico delle rette** *r* **e** *p* **e dei punti** *P***,** *Q* **e** *R* **in un riferimento cartesiano monometrico.**

#### **ESERCITAZIONE GUIDATA**

**Con l'aiuto di Derive, troviamo il punto** *P***, estremo del segmento** *PQ***, sapendo che:**

• **il** punto *Q* è l'intersezione fra la retta *p* di equazione  $y = \frac{1}{2}x + 6$  e la retta *s* passante per *S*(1; – 1) e **perpendicolare a** *p***;**

• il punto *M*, punto medio di *PQ*, è l'intersezione con l'asse *x* della retta *r* di equazione  $y = -\frac{4}{5}x + 2$ .

**Tracciamo poi il grafico relativo al problema.** 

#### **Scriviamo il percorso risolutivo**

**1.** Determiniamo l'equazione della retta *s* come retta che passa per un punto ed è perpendicolare a un'altra retta.

- **2.** Troviamo le coordinate di *Q* risolvendo il sistema formato dalle equazioni delle rette *p* e *s*.
- **3.** Troviamo le coordinate di *M* determinando l'intersezione della retta *r* con l'asse *x*.
- **4.** Determiniamo le coordinate del punto *P* applicando la formula del punto medio.

#### **Inseriamo un titolo e i dati del problema**

• Diamo *Inserisci\_Testo* per scrivere il titolo del lavoro: Un problema sulle rette (figura 1). • Per immettere le equazioni delle rette *p* e *r* e le coordinate del punto *S*, usiamo tre volte *Crea\_ Espressione*, digitando rispettivamente

 $y = 1/2 * x + 6$ ,  $y = -4/5*x + 2$  $[1, -1]$ e confermando ogni volta con ok.

Un problema sulle rette #1:  $y = \frac{1}{2}x + 6$ #2:  $y = -\frac{4}{5}x + 2$  $#3: [1, -1]$ 

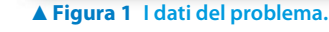

# **Troviamo l'equazione della retta** *s*

Poiché qui dobbiamo usare delle lettere indicizzate, stabiliamo che le variabili possano essere costituite da più di un carattere. Per tale motivo, diamo il comando *Opzioni\_Modalità*, apriamo la finestra *Input*, dove selezioniamo *Parola*. Derive ci ricorda la nostra scelta con un messaggio nella #4 (figura 2).

• Per trovare l'equazione della retta *s*, digitiamo e inseriamo nella #5 l'equazione generica di una retta passante per un punto e perpendicolare a una retta data:  $y = -1/m^{*}(x - x0) + y$ .

• Applichiamo il comando *Semplifica\_Sostituisci variabili*. Nella corrispondente finestra di dialogo compaiono tutte le variabili contenute nella #5, ignoriamo la proposta di sostituzione di *x* e di *y*,

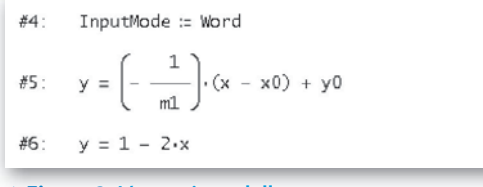

 **Figura 2 L'equazione della retta** *s***.**

digitiamo 1 nel campo di sostituzione di  $x_0$ , - 1 in quello di  $y_0$ , 1/2 (il coefficiente angolare di  $p$ ) in quello di *m*<sub>1</sub>.

• Usciamo con un clic su *Semplifica*, ottenendo l'equazione della retta *s* nella #6.

## **Troviamo le coordinate del punto** *Q*

• Per trovare le coordinate del punto *Q*, mettiamo a sistema le equazioni delle rette *p* e *s*, usando il comando *Risolvi\_Sistema*. Con la prima finestra di dialogo indichiamo a Derive che il sistema è formato da due equazioni. Nella seconda (figura 3) immettiamo nella prima riga l'equazione della retta *p*. Per far ciò evidenziamo con un clic l'etichetta #1, facciamo clic nel campo della prima equazione e battiamo il tasto F3.

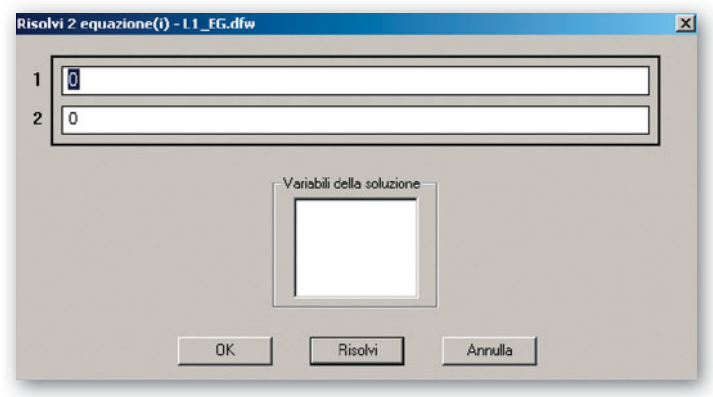

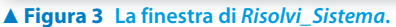

• In modo analogo inseriamo la seconda equazione, quella della *s*, contenuta nella #6. Nel campo sottostante indichiamo che le variabili sono *x* e *y* e usciamo con *Semplifica*. Nella #7 compare l'impostazione del sistema (figura 4) e nella #8 la sua soluzione, le coordinate di *Q*.

#7: SOLVE 
$$
\left[ y = \frac{1}{2} \cdot x + 6, y = 1 - 2 \cdot x \right], [x, y]
$$
  
\n#8:  $[x = -2 \land y = 5]$ 

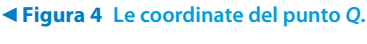

## **Determiniamo le coordinate del punto** *M*

• Per trovare il punto *M* evidenziamo l'etichetta #2, contenente l'equazione della retta *r*, e applichiamo il comando *Semplifica\_Sostituisci variabili*. Ignoriamo la proposta di sostituzione della *x* e alla variabile *y* sostituiamo 0. Con ok otteniamo l'etichetta #9 (figura 5).

• Facciamo clic su *Risolvi\_Espressione* e poi su *Semplifica*, nella #11 appare l'ascissa di *M*.

• Digitiamo poi [5/2, 0] per vedere nella #12 le coordinate di *M*.

#9: 
$$
0 = -\frac{4}{5} \cdot x + 2
$$
  
\n#10:  $50 \text{LVE} \left[ 0 = -\frac{4}{5} \cdot x + 2, x \right]$   
\n#11:  $x = \frac{5}{2}$   
\n#12:  $\left[ \frac{5}{2}, 0 \right]$ 

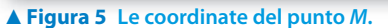

### **Determiniamo le coordinate del punto** *P*

• Inseriamo nella zona algebrica le formule del punto medio di un segmento: digitiamo e inseriamo nella #13: [xm =  $(x1 + x2)/2$ , ym =  $(y1 + y2)/2$ ] (figura 6).

• Usiamo il comando *Semplifica\_Sostituisci variabili*, digitiamo - 2 nel campo di sostituzione di *x*1, 5/2 in quello di  $x_M$ , 5 in quello di  $y_1$  e 0 in quello di  $y_M$  e ignoriamo la proposta di sostituzione di  $x_2$ e di *y*<sub>2</sub>.

• Usciamo dalla finestra di dialogo con *Semplifica*. Nella #15 vediamo le coordinate del punto *P*.

#13:  $\left[xm = \frac{x1 + x2}{2}, ym = \frac{y1 + y2}{2}\right]$ #14:  $\left[\frac{5}{2} = \frac{-2 + x^2}{2}, 0 = \frac{5 + y^2}{2}\right]$ #15:  $[x2 = 7, y2 = -5]$ #16:  $\begin{bmatrix} -2 & 5 \\ 7 & -5 \end{bmatrix}$ 

# - **Figura 6 Le coordinate del punto** *P***.**

 $\bullet$  A conclusione del problema e per il grafico successivo inseriamo nella #16 gli estremi noti del segmento *PQ*, digitando nella riga di editazione la matrice [[- 2, 5], [7, - 5]] con le coordinate trovate di *Q* e di *P.*

#### **Tracciamo il grafico**

Per costruire il grafico richiesto sfruttiamo gli strumenti grafici di Derive.

Aggiungiamo alcune indicazioni:

• Per ottenere il segmento *PQ* prima di fare clic su *Traccia il grafico*, applichiamo il comando *Opzioni\_ Visualizzazione*, selezioniamo *Punti*, aprendo una finestra di dialogo, dove nel campo *Collega* scegliamo *Sì*.

• Per inquadrare la zona del piano cartesiano che contiene gli elementi del problema, usiamo *Imposta\_ Intervallo del Grafico* e selezioniamo *Massimo/minimo*, dove scegliamo - 13 (il minimo), 8 (il massimo) e 21 (il numero delle tacche) per l'asse orizzontale e  $-$  8, 8 e 16 per l'asse verticale.

• Per rendere il sistema monometrico e quindi vedere la perpendicolarità delle rette *p* e *s*, diamo *Imposta\_Rapporto di aspetto* e, nella finestra di dialogo, facciamo clic su *Resetta*.

• Per scrivere nel piano cartesiano i nomi dei punti e delle rette usiamo il comando *Inserisci\_Annotazione*, posizionando la croce nel punto che desideriamo sia l'angolo in alto a sinistra del testo da inserire. Eventualmente con *Modifica\_Annotazione* indichiamo al sistema di variarne le dimensioni, stabilite per default.

• Per cancellare un'annotazione, prima la evidenziamo con la croce, poi usiamo *Modifica\_Cancella annotazione*.

• Al termine delle operazioni vediamo il grafico di figura 7.

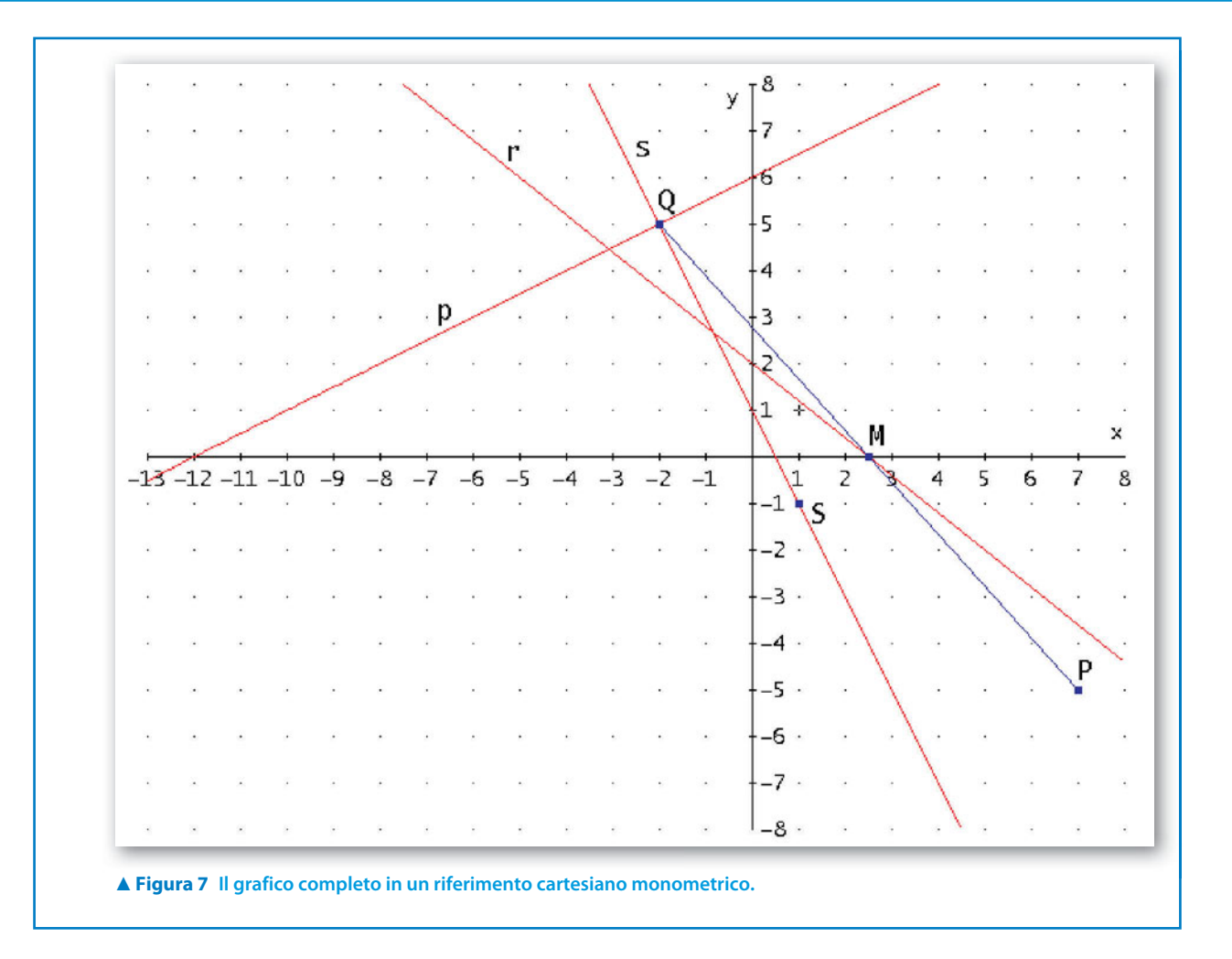

# **Esercitazioni**

**Risolvi i seguenti problemi con l'aiuto del computer e traccia il grafico relativo.**

- Determina le coordinate dei vertici *A* e *B* e l'area del triangolo, noti il vertice *C*(6; 4) e le rette di equazioni  $x + 3y - 5 = 0$  e  $7x + 2y - 24 = 0$ , sulle quali stanno rispettivamente le altezze *AH* e *BK* del triangolo.  $[A(-1; 2), B(4; -2); S = 19]$ **1**
- Determina le equazioni delle mediane e le coordinate del baricentro del triangolo *ABC*, i cui lati stanno sulle rette di equazioni: *AB*:  $y = -x + 2$ , *AC*:  $y = \frac{6}{5}x$  $=\frac{6}{5}x-\frac{1}{5}$ , *BC*:  $y=\frac{3}{8}x$  $=\frac{3}{8}x-\frac{23}{16}.$  $y = \frac{9}{13}x - \frac{25}{26}$ ;  $y = -\frac{1}{2}$ ;  $y = \frac{9}{2}x - \frac{7}{2}$ ;  $(\frac{2}{3})$ 25 1 9 7 2  $\left[ y = \frac{9}{13}x - \frac{25}{26}; y = -\frac{1}{2}; y = \frac{9}{2}x - \frac{7}{2}; (\frac{2}{3}; -\frac{1}{2}) \right]$ **2**
- Determina le equazioni degli assi e le coordinate del circocentro del triangolo ABC, i cui vertici hanno coordinate:  $A(-1; 5)$ ,  $B(3; -3)$ ,  $C(0; -3)$ . 2 1 2  $\frac{1}{2}$ ;  $y = \frac{1}{8}$ 16  $\left[ y = \frac{1}{2}x + \frac{1}{2}; y = \frac{1}{8}x + \frac{17}{16}; x = \frac{3}{2}; \left( \frac{3}{2}; \frac{5}{4} \right) \right]$ **3**
- Determina le equazioni delle altezze e le coordinate dell'ortocentro del triangolo *ABC*, i cui vertici hanno coordinate:  $A(1; -2)$ ,  $B(2; 3)$ ,  $C(-1; -4)$ . **4**

$$
\[y = -\frac{3}{7}x - \frac{11}{7}; y = -x + 5; y = -\frac{1}{5}x - \frac{21}{5}; \left(\frac{23}{2}; -\frac{13}{2}\right)\]
$$

2

2

2

3

26

- Trova le equazioni delle bisettrici e le coordinate dell'incentro del triangolo i cui lati stanno sulle rette di equazioni:  $y = -\frac{5}{2}x + 8$ ,  $y = \frac{2}{5}x + 1$ ,  $y = \frac{5}{2}x + 1$ .  $y = x + 1$ ;  $x = \frac{7}{5}$  $y = x + 1; x = \frac{7}{5}; y = -\frac{3}{7}x + 3; (\frac{7}{5}; \frac{12}{5})$ **5**
	- Trova le coordinate del punto *P* appartenente alla retta  $y = -2x + 1$  e distante  $\sqrt{5}$  dal punto  $D(-2,1)$ .  $\left[ P(-1; 3) \vee P\left(\frac{1}{5}; \frac{3}{5}\right) \right]$
- Trova le coordinate del vertice *C* del triangolo *ABC*, sapendo che i lati *AB* e *AC* stanno rispettivamente sulle rette di equazioni  $y = 2x - 2$  e  $y = -x + 1$ , l'ascissa di *B* vale 4 e l'area del triangolo vale 9.  $[C(3; -2) \vee C(-1; 2)]$ **7**
- Determina l'equazione della retta passante per *S*(1; 1) e distante  $\frac{\sqrt{2}}{2}$  da *R*(2; 3).  $[y = x \lor y = 7x - 6]$ **8**
- Determina le coordinate dei vertici del triangolo *ABC*, note le equazioni delle rette  $y = 5x 7$  e  $y = x 3$ , che contengono rispettivamente i lati *AB* e *AC*, la lunghezza  $\sqrt{58}$  del lato *BC* e le coordinate  $\left(\frac{1}{2},\frac{1}{2}\right)$  $\left(\frac{1}{2};-\frac{1}{2}\right)$ del punto medio *M* del lato *BC*.  $[A(1; -2), B(2; 3), C(-1; -4)]$ **9**
- Determina le coordinate del rettangolo *ABCD*, sapendo che la diagonale *AC* appartiene alla retta di equazio ne  $y = \frac{4}{3}x$  $=$   $\frac{4}{3}x + \frac{5}{3}$ , il punto medio *M* di *AC* ha coordinate (- 2; - 1), il lato *BC* appartiene alla retta di equazione  $y = -x + 4$ .  $[A(-5, -5), B(2, 2), C(1, 3), D(-6, -4)]$ **10**
- Determina la distanza del punto *P* dal punto *Q*, sapendo che *P* è l'intersezione fra la retta *r* di equazione  $y = x + 3$  e la retta *s* di equazione  $y = -2x - 3$  e *Q* l'intersezione fra la retta *t* di equazione  $y = 9$  e la retta *z*, che passa per *A*( $-6$ ;  $-1$ ) ed è parallela a *r*.  $[\overline{PQ} = 10]$ **11**
- Determina le coordinate dell'estremo *P* del segmento *PQ*, sapendo che l'altro estremo *Q* ha coordinate  $(3, -4)$  e che il punto medio *M* di *PQ* è il punto di intersezione fra la retta *u* di equazione  $y = -x + 1$  e la retta *v*, che passa per *S*(3; 0) ed è perpendicolare alla retta *r* di equazione  $y = \frac{1}{2}x$ .  $[P(7; -4)]$ **12**
- Determina le coordinate dell'estremo *B* del segmento *AB*, sapendo che: **13**
	- a) il suo punto medio *M* è il punto di intersezione fra la retta *u* di equazione  $y = -x + 1$  e la retta *v*, che passa per  $P(0; 3)$  ed è parallela alla retta *r* di equazione  $y = -2x$ ; b) l'altro estremo *A* ha coordinate  $(-2, -3)$ .  $[B(6, 1)]$
	-

 Trova l'equazione della retta *r* passante per *P*(1; - 2) e parallela alla retta *s*, che passa per *A*(1; 4) e per *B*, punto di intersezione fra le rette *u* di equazione  $y = -x + 2$  e *v* di equazione  $y = x - 4$ . 5  $\left[r:y=-\frac{5}{2}x+\frac{1}{2}\right]$ **14**

 Trova l'equazione della retta *r*, sapendo che: **15**

**6**

a) passa per il punto *P*, intersezione fra la retta *u* di equazione  $y = x + 1$  e la retta *v*, che passa per  $V(0, 7)$ ed è perpendicolare alla retta *s* di equazione  $y = \frac{1}{2}x$ ; b) è parallela alla retta *s*.  $r: y = \frac{1}{2}x + 2$ 

- Trova la distanza fra le rette parallele *r* e *s*, sapendo che *r* passa per *A*(0; 5) e per *B*, punto di intersezione fra le rette *u* di equazione  $y = -x - 1$  e *v* di equazione  $x = -2$ , e che *s* passa per l'origine.  $\begin{bmatrix} d = \sqrt{5} \end{bmatrix}$ **16**
- Trova due punti, *B* e *C*, sull'asse *x*, sapendo che la loro distanza dal punto  $A(-2, 0)$  è doppia rispetto alla loro distanza dal punto  $P\left(\frac{9}{2},2\right)$ .  $P\left(\frac{9}{2};2\right)$ .  $\left[ B(3;0), C\left(\frac{31}{3};0\right) \right]$ **17**

L'ascissa di due punti, *D* ed *E*, è 2. Determina le loro ordinate, sapendo che distano  $2\sqrt{2}$  dalla retta *r* di equazione  $y = -x + 4$ . [ $D(2, -2)$ ,  $E(2, 6)$ ] equazione  $y = -x + 4$ . **18**

L'ordinata di due punti, *F* e *G*, è 7. Determina le loro ascisse, sapendo che distano  $\sqrt{41}$  dal punto *U*(3; 2).  $[F(-1; 7), G(7; 7)]$ **19**

 Determina le coordinate del vertice *P* del triangolo *PQR*, conoscendo le coordinate del vertice *Q*(2; 7) e di *M*(- 1; 3) punto medio del lato *QR*, la misura 10 del lato *RP* e la retta del lato *QP* di equazione *y* = - *x* + 9.  $[P(4; 5)]$ **20**

Trova l'area del triangolo *ABC*, i cui vertici hanno coordinate  $A(-2, 0)$ ,  $B(4, 0)$ ,  $C(2, 5)$ .  $[S = 15]$ **21**

Trova l'area del triangolo *PQR*, i cui vertici hanno coordinate  $P(2; 4)$ ,  $Q(-4; 3)$ ,  $R(-2; -3)$ .  $[S = 19]$ **22**

- **23** Trova l'area del triangolo *ABC*, i cui lati hanno equazioni *AB*:  $y=2x-1$ , *AC*:  $y=-x+2$ , *BC*:  $y=\frac{1}{2}x$  $=\frac{1}{2}x+\frac{7}{2}.$  $[S = 6]$ **23**
- Determina le coordinate del vertice *C* di un triangolo isoscele, sapendo che l'area *S* è 12 e che la base ha estremi nei punti  $A(-2; 3) \in B(2; -1)$ .  $[C_1(-3; -2), C_2(3; 4)]$ **24**
- Trova le coordinate di un punto *C*, sapendo che si trova sull'asse *y*, che l'area del triangolo *ABC* è 3 e che le coordinate dei vertici sono  $A(-2; 1)$  e  $B(2; -2)$ .  $[C_1(0; -2), C_2(0; 1)]$ **25**

 Trova le coordinate di un punto *Q*, sapendo che si trova sulla retta *r* di equazione *y* = 2*x* - 1, che l'area del triangolo *PQR* è  $\frac{7}{4}$  e che le coordinate degli altri due vertici sono *P*(0; 2) e *R* $\left(-\frac{3}{2}, 0\right)$ .  $[Q_1(1;1), Q_2(8;15)]$ **26**

# **I fasci di rette**

**Nei seguenti fasci di rette, trova con l'aiuto del computer l'eventuale centro** *C* **e determina le rette, attraverso il valore del parametro** *k***, che soddisfano le condizioni indicate. Verifica poi che esse soddisfano le proprietà imposte. Tracciane il grafico.**

 $y = kx - 2k + 4$ ; **27**

- a) parallela all'asse *x*;
- b) formanti con gli assi cartesiani un triangolo di area 18;
- c) formanti con gli assi cartesiani un triangolo isoscele.

 $[C(2; 4); a) k = 0; y = 4; b) k = -1; y = -x + 6; k = -4; y = -4x + 12;$ c)  $k = -1$ :  $y = -x + 6$ ;  $k = 1$ :  $y = x + 2$ 

**28**

- $y = (k + 1)x 4k + 2;$
- a) passante per il punto  $P(\sqrt{2}; 2\sqrt{2} 2);$
- b) passante per il punto (4; 6);
- c) parallela alla retta  $y = \frac{5}{2}x 1$ ;

d) formanti con gli assi cartesiani un triangolo di area 50.

$$
\left[C(4;6);a\right]k = 1; y = 2x - 2; b) \text{ infinite; c} \quad k = \frac{3}{2}; y = \frac{5}{2}x - 4;
$$
\nd) \quad k = -2; y = -x + 10; k = 8; y = 9x - 30; k = -\frac{3}{4}; y = \frac{1}{4}x + 5; k = -\frac{13}{4}; y = -\frac{9}{4}x + 15\right]

- $kx + (k + 1)y 2k + 2 = 0;$ **29**
	- a) parallela all'asse *y*;
- b) distante  $\frac{\sqrt{10}}{5}$  dall'origine;
	- c) distante  $2\sqrt{5}$  dall'origine;
	- d) distante 5 dall'origine.

$$
\[C(4;-2); a) \ k = -1; x = 4; b) \ k = \frac{1}{2}; x + 3y + 2 = 0; \ k = \frac{9}{4}; 9x + 13y - 10 = 0; \ c) \ k = -\frac{2}{3}; 2x - y - 10 = 0; d) \ \nexists k \in \mathbb{R}\]
$$

 $x + (2k - 1)y + k - 4 = 0;$ **30**

- a) parallela all'asse *y*;
- b) passante per il punto  $G\left(\frac{2\sqrt{2}-1}{2}; -2\right);$ 
	- c) perpendicolare alla retta  $y = -x$ ;
	- d) perpendicolare alla retta  $y = 2x$ ;

(Suggerimento. Tieni presente che per vedere la perpendicolarità fra due rette in un sistema di riferimento cartesiano è necessario che esso sia monometrico. Con la grafica di Derive puoi variare le unità di misura della *x* e della *y* e, quindi, ottenere che diventino uguali, con i comandi *Imposta\_Area* e *Opzioni\_Punti Griglia* e con i bottoni degli zoom.)

$$
\left[C\left(\frac{7}{2}; -\frac{1}{2}\right); a\right]k = \frac{1}{2}; x = \frac{7}{2}; b) k = \frac{2\sqrt{2} - 5}{6}; 6x + 4(\sqrt{2} - 4)y + 2\sqrt{2} - 29 = 0;
$$
  
c)  $k = 0; x - y - 4 = 0;$  d)  $k = \frac{3}{2}; 2x + 4y - 5 = 0$ 

**31**

 $x - 2y + 2k - 2 = 0$ ;

- a) passante per l'origine;
- b) passante per il punto  $E(-2; 2)$ ;
- c) distanti  $2\sqrt{5}$  dal punto *E*;

[Non esiste il centro; a)  $k = 1$ :  $x - 2y = 0$ ; b)  $k = 4$ :  $x - 2y + 6 = 0$ ; c)  $k = -1$ :  $x - 2y - 4 = 0$ ;  $k = 9$ :  $x - 2y + 16 = 0$ 

**32**

- $x + y + k 4 = 0;$ 
	- a) formanti con gli assi cartesiani un triangolo di area 8;
- b) formanti con la retta 2*x y* = 0 e l'asse *y* un triangolo di area  $\frac{25}{6}$ ;
	- c) intersecanti il segmento di estremi *A*(2; 1) e *B*(5; 0).

[Non esiste il centro; a)  $k = 0$ :  $x + y - 4 = 0$ ;  $k = 8$ :  $x + y + 4 = 0$ ; b)  $k = -1$ :  $x + y - 5 = 0$ ;  $k = 9$ :  $x + y + 5 = 0$ ; c)  $-1 \le k \le 1$